## From your Dragonfly / exam account

From the Today Dashboard, choose the NYSPHSAA "My Information"

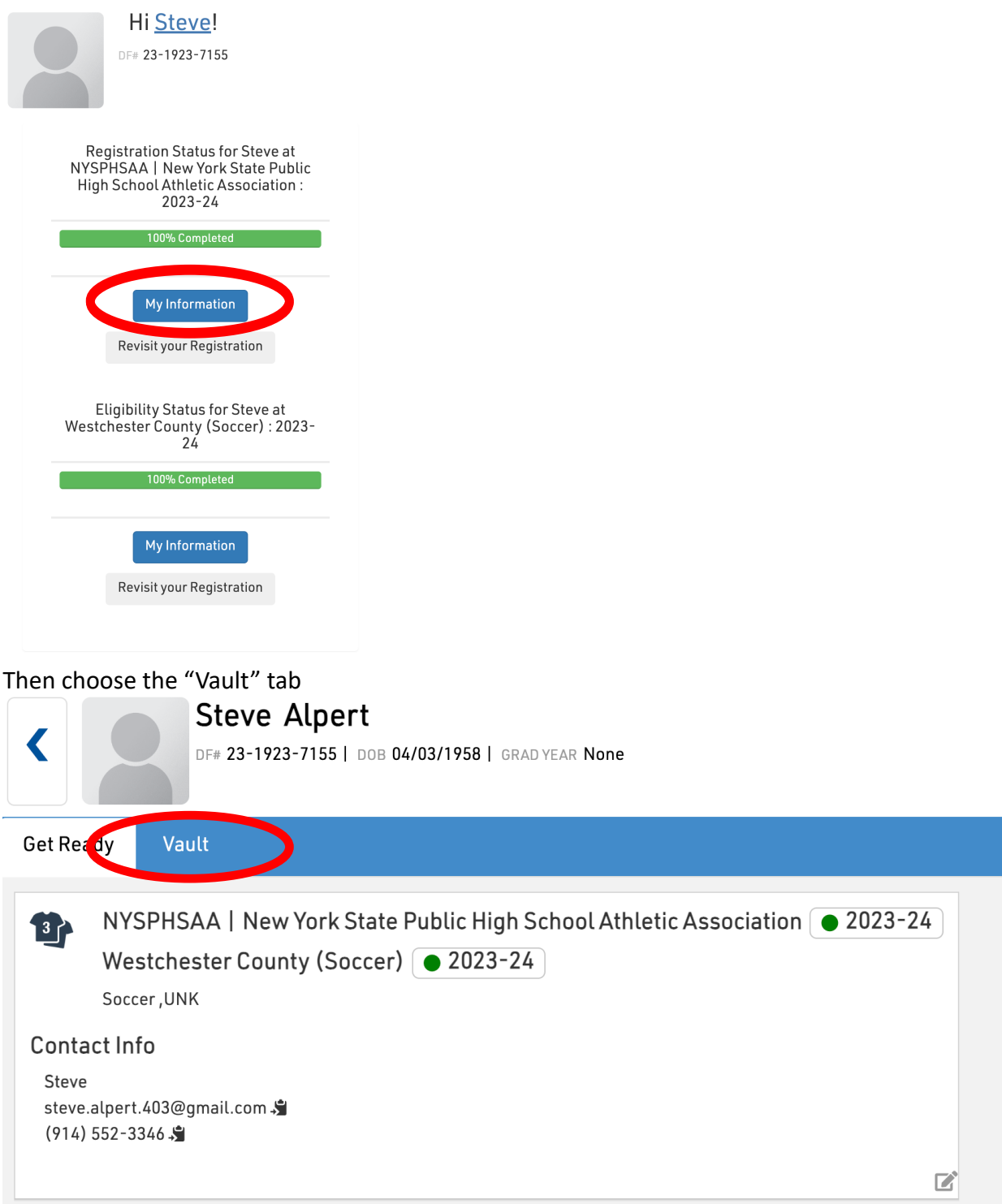

Then double click on the row with your exam to see your submission